Securing AWS EKS Kubernetes Ingress gateway resource with Trusted TLS certificate using Cert-manager-Atlas Issuer

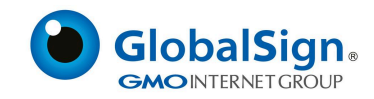

# **Pre-requisites:**

- 1. AWS Account
- 2. Nginx Ingress
- 3. One Valid Domain Name
- 4. Kops and Kubectl
- 5. Helm Package Manager
- 6. Cert-manager & its CRD's
- 7. Cert-manager-Atlas Plugin

# What is Ingress?

[Ingress](https://kubernetes.io/docs/reference/generated/kubernetes-api/v1.25/#ingress-v1-networking-k8s-io) exposes HTTP and HTTPS routes from outside the cluster to [services](https://kubernetes.io/docs/concepts/services-networking/service/) within the cluster. Traffic routing is controlled by rules defined on the Ingress resource.

Here is a simple example where an Ingress sends all its traffic to one Service:

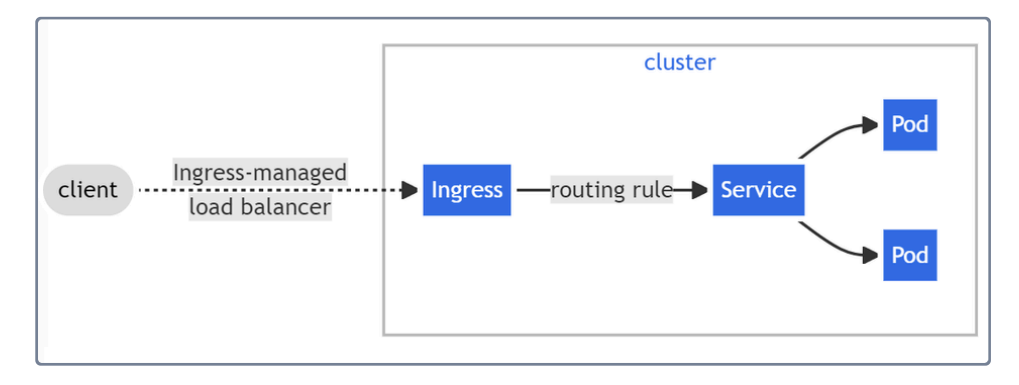

**All the below mentioned steps has been executed over Linux (amd64)**

Here are the following steps for your to secure your Ingress with GlobalSign's Trusted TLS certificate using Cert-manager-Atlas Plugin

- 1. **AWS Ubuntu EC2 Instance - Use the AWS [documentation](https://docs.aws.amazon.com/kinesisvideostreams/latest/dg/gs-ubuntu.html) for creating Ubuntu Instance**
- 2. **Create A User in IAM**
	- a. Go to IAM Console and select Users

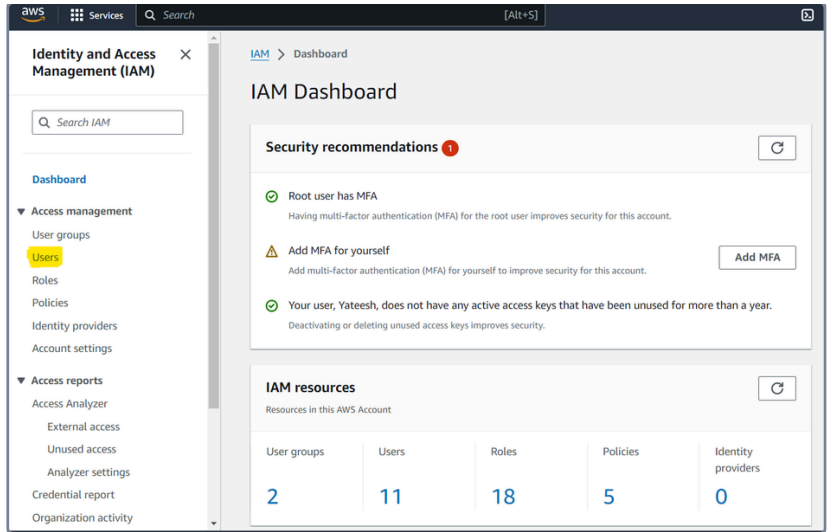

### b. Click on create user

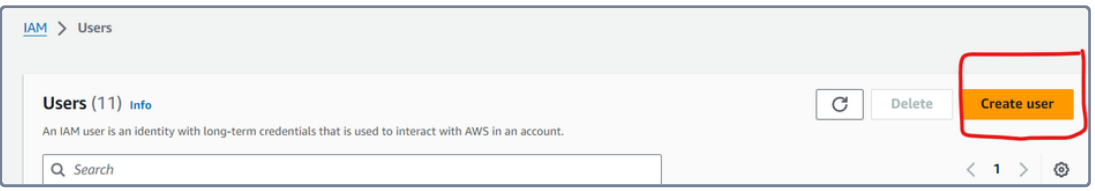

### c. Give a name to the user

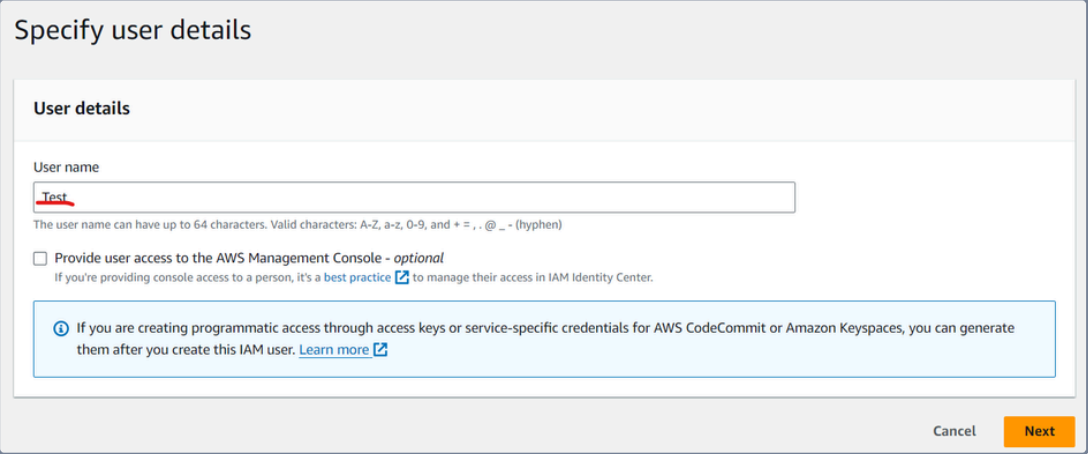

d. Fill the checkbox of "Provide user Access to the AWS Management Console"

- i. Select "I want to create an IAM user "
- ii. In Console Password, choose "Autogenerate Password" or "Custom Password" based on your choice.
- iii. Click "Next" in the bottom right corner.

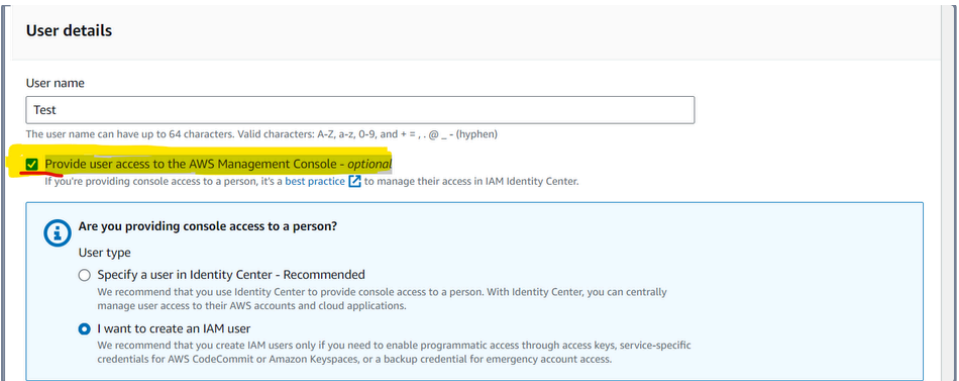

#### e. In Set Permissions, choose

i. Select "Add User to a group" in case if you already have defined policies for a particular user group, otherwise choose "Attach Policies directly".

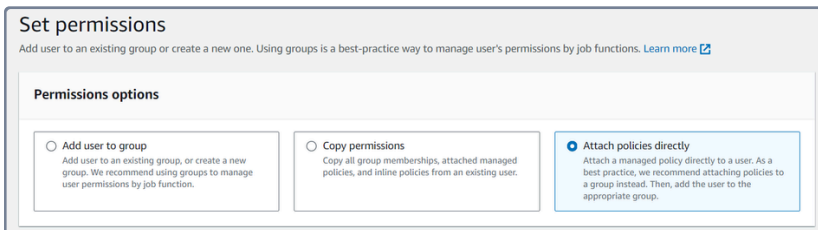

- ii. In Permission Policies, provide the following permissions to the user(Note:- You can provide permissions based on your own requirements as this is just for the example purposes.)
	- 1. AdministratorAccess
	- 2. AmazonEC2FullAccess
	- 3. AmazonEKSClusterPolicy
	- 4. AmazonEKSServicePolicy
	- 5. AmazonEventBridgeFullAccess
	- 6. AmazonRoute53FullAccess
	- 7. AmazonVPCFullAccess
	- 8. AWSCloudFormationFullAccess
	- 9. IAMFullAccess
	- 10. Click "Next" in the bottom-right corner

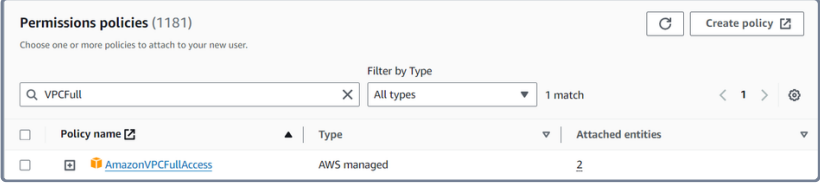

iii. Review your User Permissions and Policies

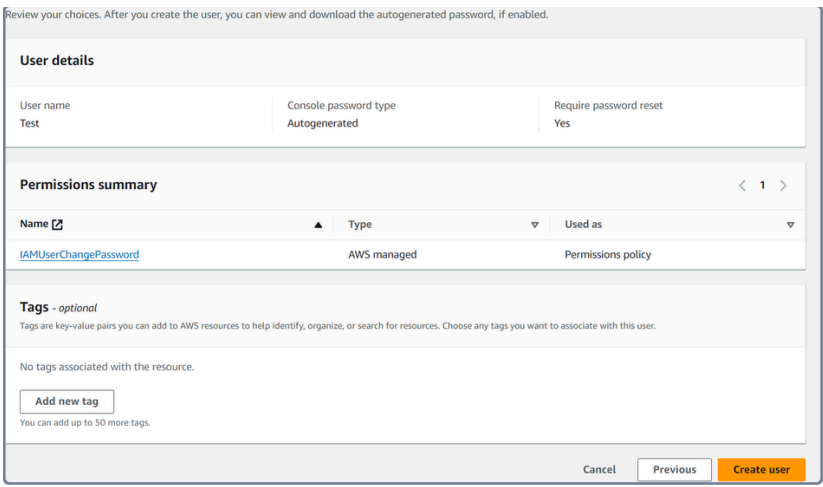

- iv. Select "Create User" in the bottom-right corner and your user will be created.
- v. Retrieve Login URL and Password

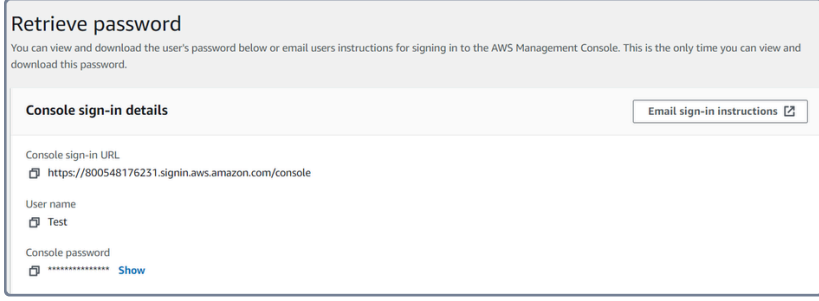

## 3. **Provide programmatic Access to your user**

- a. Go to IAM and then users again
- b. Select your created user
- c. Select "Security Credentials"

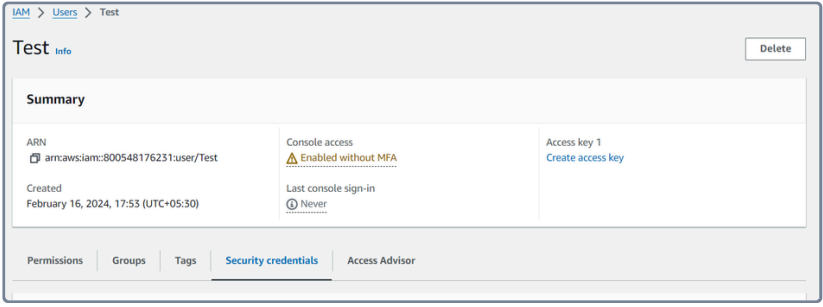

d. Go to "Access Keys" in your Security Credentials and Choose "Create Access Key"

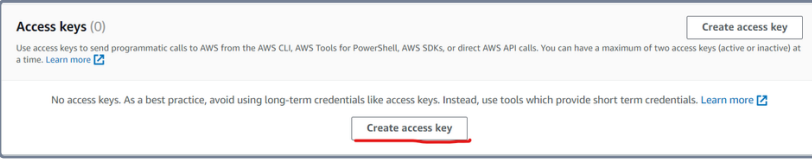

e. Go to the Use Case and select "AWS CLI"

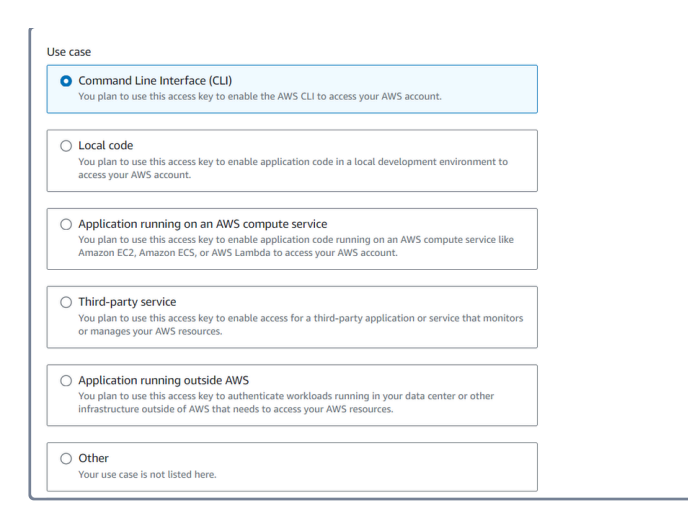

### f. Click Next and then "Create Access Key"

### g. You will get your Programmatic Access Keys here

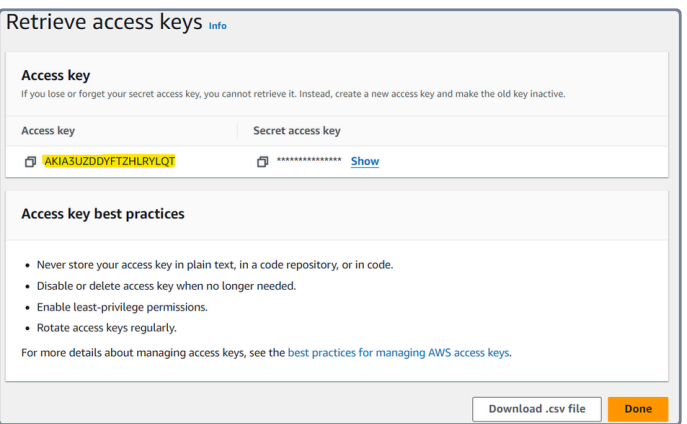

- 4. Connect to your AWS ec2 instance which you have created in the Step-1 ([Ref.](https://docs.aws.amazon.com/AWSEC2/latest/UserGuide/ec2-instance-connect-methods.html))
- 5. Once you are logged in to your instance, then Install the following tools

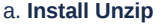

1 \$sudo apt install

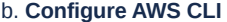

- 1 \$curl "https://awscli.amazonaws.com/awscli-exe-linux-x86\_64.zip" -o "awscliv2.zip"
- 2 \$unzip awscliv2.zip
- 3 \$sudo ./aws/install

6. Now, Configure AWS CLI with the following commands and the programmatic access keys created in Step -3(g)

```
1
$aws configure
2
#enter the Access key ID and Secret access key.
3
#Provide the region details i.e., us-east-1 or any other
4
#Give output format as "json".
```

```
5
#Generate public and private keys
```
\$ssh-keygen

#### 7. **Install Helm**

\$curl -fsSL -o get\_helm.sh https://raw.githubusercontent.com/helm/helm/main/scripts/get-helm-3

- \$chmod 700 get\_helm.sh
- \$./get\_helm.sh

#### 8. **Install kubectl and eksctl( tools to manage and interact with the kubernetes cluster)**

- a. Installing latest version of kubectl
	- 1 \$curl -LO"https://dl.k8s.io/release/\$(curl -L -shttps://dl.k8s.io/release/stable.txt)/bin/linux/amd64/kubec
	- #make the downloaded file executable
	- \$chmod +x kubectl
	- #Move the executable to the /usr/local/bin
	- \$sudo mv kubectl /usr/local/bin

b. Installing the latest version of eksctl:

- #for ARM systems, set ARCH to: arm64, armv6 or armv7
- \$ARCH=amd64
- \$PLATFORM=\$(uname -s)\_\$ARCH
- \$curl -sLO "https://github.com/eksctl-io/eksctl/releases/latest/download/eksctl\_\$PLATFORM.tar.gz"
- #(Optional) Verify checksum
- 6 \$curl -sL "https://github.com/eksctl-io/eksctl/releases/latest/download/eksctl\_checksums.txt" | grep \$PLATF
- \$tar -xzf eksctl\_\$PLATFORM.tar.gz -C /tmp && rm eksctl\_\$PLATFORM.tar.gz
- \$sudo mv /tmp/eksctl /usr/local/bin

#### 9. **Creating the cluster with 3 worker node and 1 master node with the below command:**

\$eksctl create cluster --name test-cluster --version 1.29 --region eu-west-1 --nodegroup-name linux-nodes --no

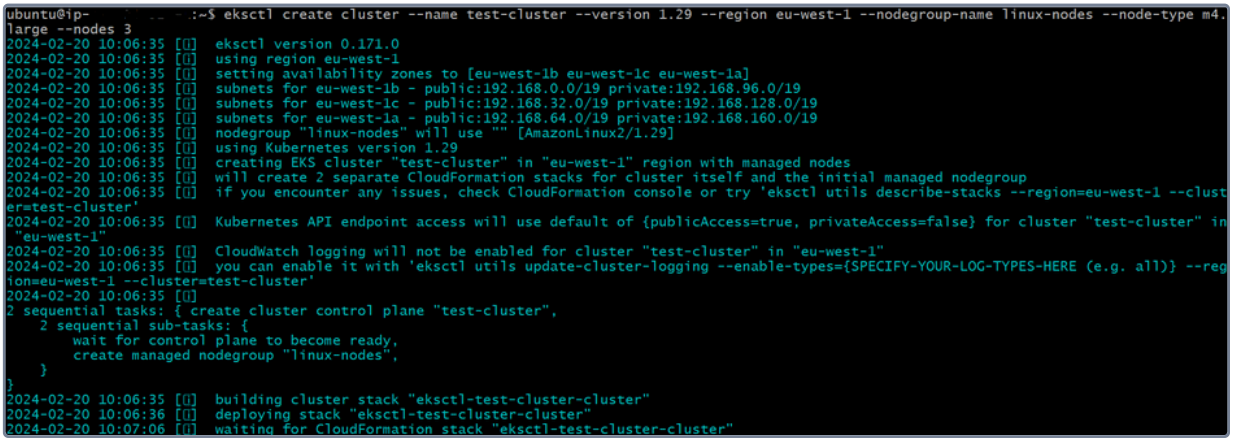

It will take around 10 to 15 mins for cluster to be ready to use. After the said time you can check the status of the cluster by running the below command:

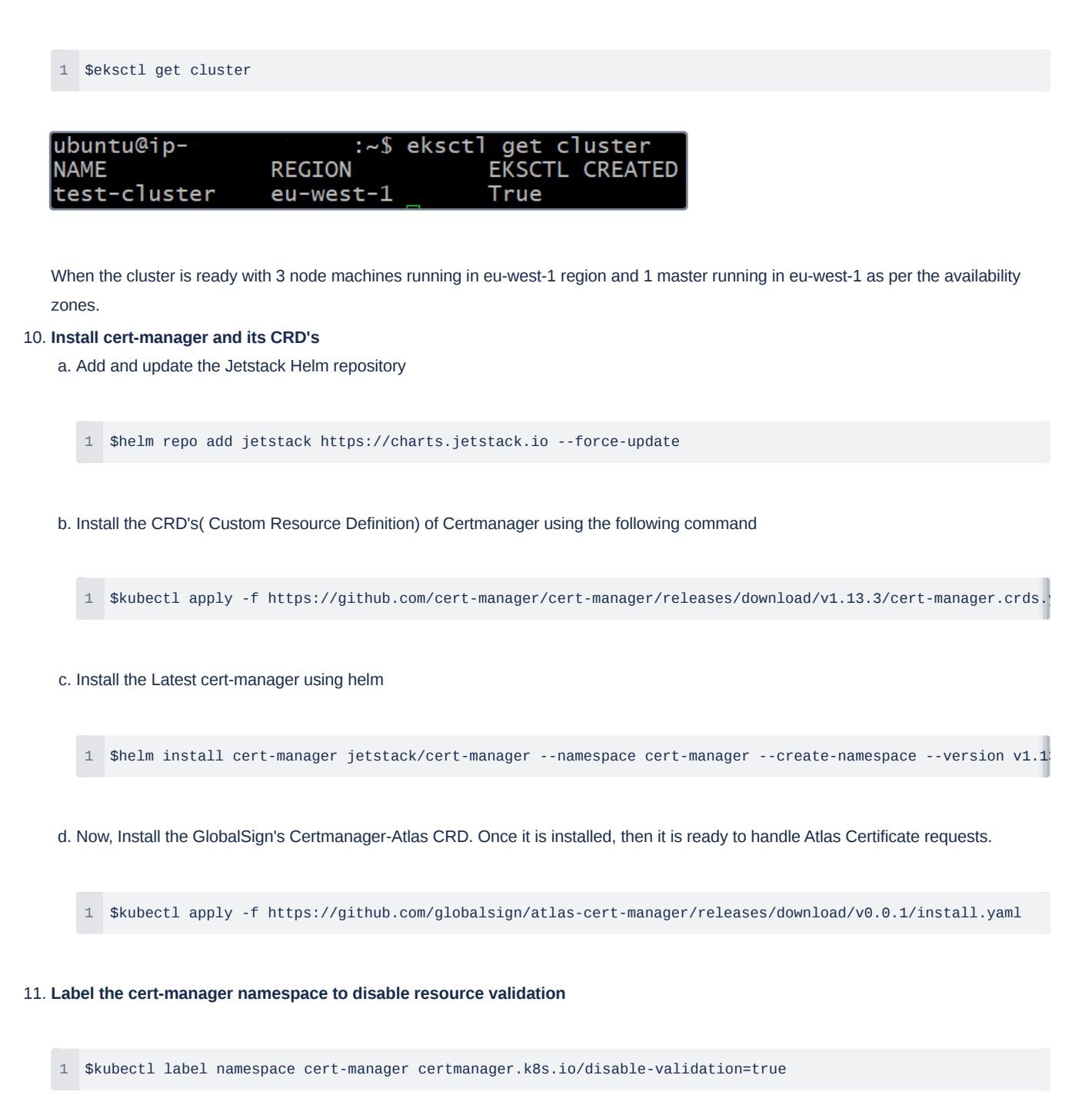

#### 12. **Now, Install Nginx-ingress-controller in namespace cert-manager**

1 \$helm upgrade --install ingress-nginx ingress-nginx --repo https://kubernetes.github.io/ingress-nginx --namesp 2 \$kubectl get svc -n cert-manager

13. Create A record in your Route 53 to the Hosted Zone for the below created Load Balancer IP(Here the cluster IP is **10.100.96.178)**

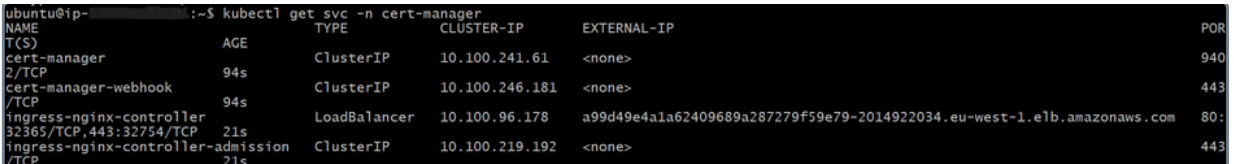

14. **As soon as the ingress-nginx-controller get the EXTERNAL-IP value with extension \*.eu-west-1.elb.amazonaws.com, Add this value as A record into hosted zone. It would be in the sync within 60sec.**

**Note:- Before creating the hosted zone kindly make sure you have the valid domain.**

# 15. **Creating A record over AWS Route53**

a. Go to <https://us-east-1.console.aws.amazon.com/route53/v2/home?region=eu-west-1#Dashboard> and click on "Hosted zones".

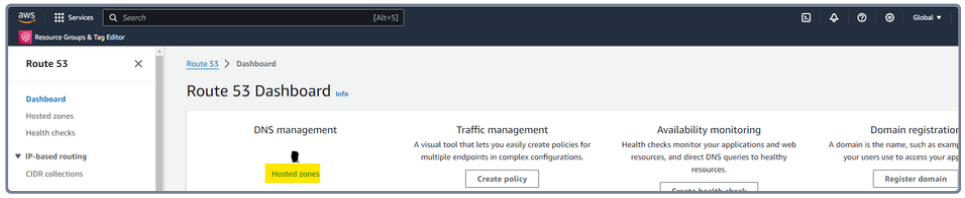

#### b. Click on "Create hosted zone"

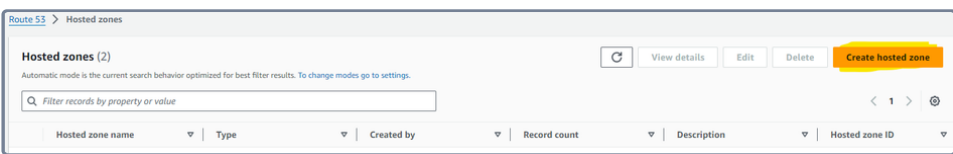

c. Enter the name followed by your actual domain name and make sure the "Public hosted zone" should be selected:

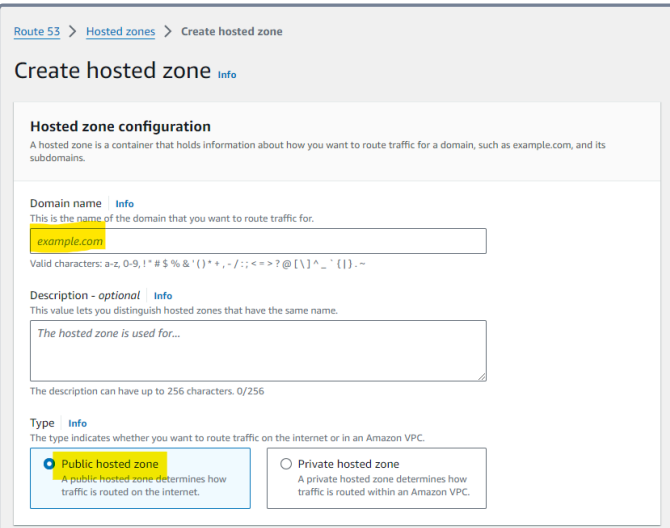

- d. After creating the hosted zone, you would get sone NS record along with SOA record. Now add the NS records into your domain registrar
- e. After adding the NS into domain registrar your hosted zone is now ready to accept traffic, Now you can create the A record into the hosted zone:
	- i. Into your hosted zone, Click on "Create record"

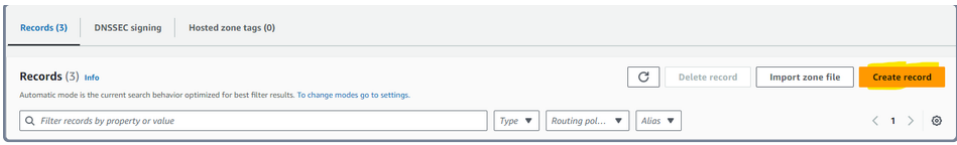

ii. On the next screen make sure that Record Type is "A" and "Alias" are selected. Also make sure that "Route traffic to" "Alias to Application and Classic Load Balancer is selected". After selecting the required fields click on "Create records":

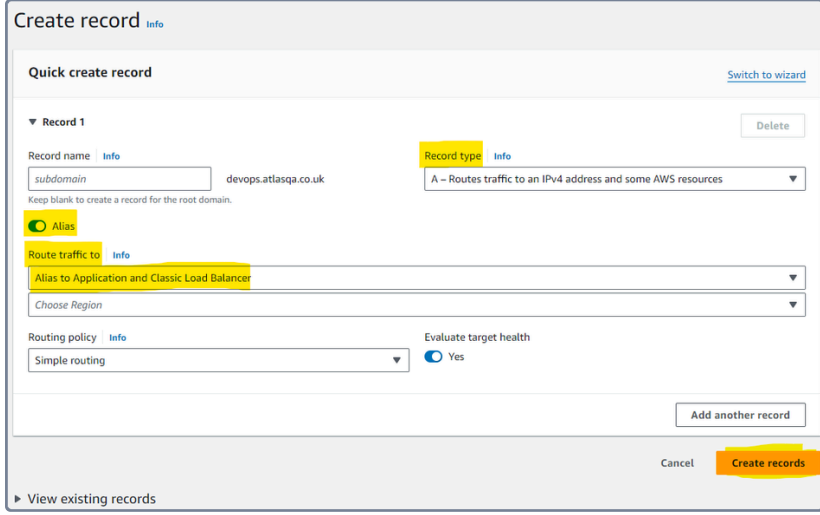

- iii. The record would be created and it would take around 60sec to get in the sync.
- 16. Create GlobalSign Issuer to issue a TLS certificate for your Ingress using the following steps:
	- a. Create a secret to store the GlobalSign's ATLAS account api\_key, secrets along with mTLS and private key(You can get these API credentials from GlobalSign's Team)

\$kubectl create secret generic issuer-credentials --from-literal=apikey=\$API\_KEY --from-literal=apisecret=\$A

b. **Create an Issuer of GlobalSign.**

```
1
cat <<EOF | kubectl apply -f -
2
apiVersion: hvca.globalsign.com/v1alpha1
3
kind: Issuer
4
metadata:
5
 name: gs-issuer
6
 namespace: cert-manager
7
spec:
8
9
 url: "https://emea.api.hvca.globalsign.com:8443/v2"
10
EOF
    authSecretName: "issuer-credentials"
```
- c. Create Certificate Resource with the following Configuration
	- cat <<EOF | kubectl apply -f -
	- apiVersion: cert-manager.io/v1
	- kind: Certificate

```
4
metadata:
 5
 6
 namespace: cert-manager
 7
spec:
 8
 9
10
11
12
13
14
15
 # - jetstack
16
 # The use of the common name field has been deprecated since 2000 and is
17
18
19
 isCA: false
20
21
22
23
24
25
26
27
28
# dnsNames:
29
# -
30
#www.atlasqa.co.uk
31
 # Issuer references are always required.
32
 issuerRef:
33
34
35
36
37
38
39
40
EOF
     name: pki.atlasqa.co.uk
     # Secret names are always required.
     secretName: www.atlasqa.co.uk
      duration: 2160h # 90d
      renewBefore: 360h # 15d
    subject:
      # organizations:
     # discouraged from being used.
     commonName: pki.atlasqa.co.uk
     privateKey:
      algorithm: RSA
       encoding: PKCS1
       size: 2048
     usages:
       - server auth
        #- client auth
      # At least one of a DNS Name, URI, or IP address is required.
        name: gs-issuer
       # We can reference ClusterIssuers by changing the kind here.
      # The default value is Issuer (i.e. a locally namespaced Issuer)
        kind: Issuer
        # This is optional since cert-manager will default to this value however
       # if you are using an external issuer, change this to that issuer group.
        group: hvca.globalsign.com
```
d. At times the certificate object can take couple of seconds to become READY.

ubuntu@ip- France Rize\$ kubectl apply -f object-cert.yml certificate.cert-manager.io/pki.atlasqa.co.uk created ∵allectl get certificate -n cert-manager :->\$ kubectl get certificate |ubuntu@ip-**READY AGE NAME SECRET** pki.atlasqa.co.uk True www.atlasqa.co.uk 4s

17. **Securing nginx ingress resource by the below configuration:**

1 cat <<EOF | kubectl apply -f -

2 apiVersion: networking.k8s.io/v1

3 kind: Ingress

- 4 metadata:
- 5 name: nginx
- 6 namespace: cert-manager
- 7 annotations:

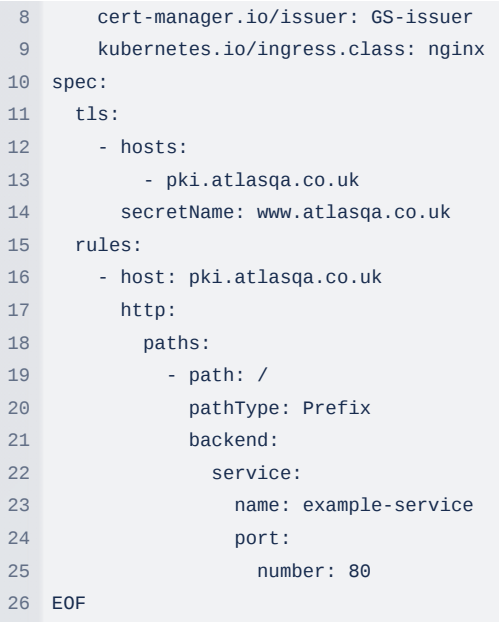

18. The ingress resource that has been created could take up to 1min to get the load balancer URL as ADDRESS.

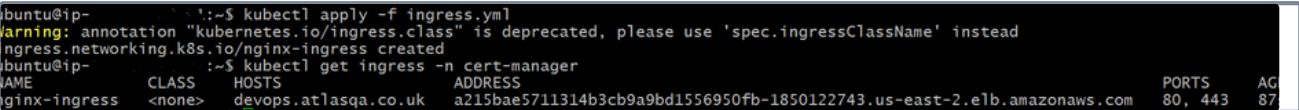

# 19. **Attaching the screen shot:**

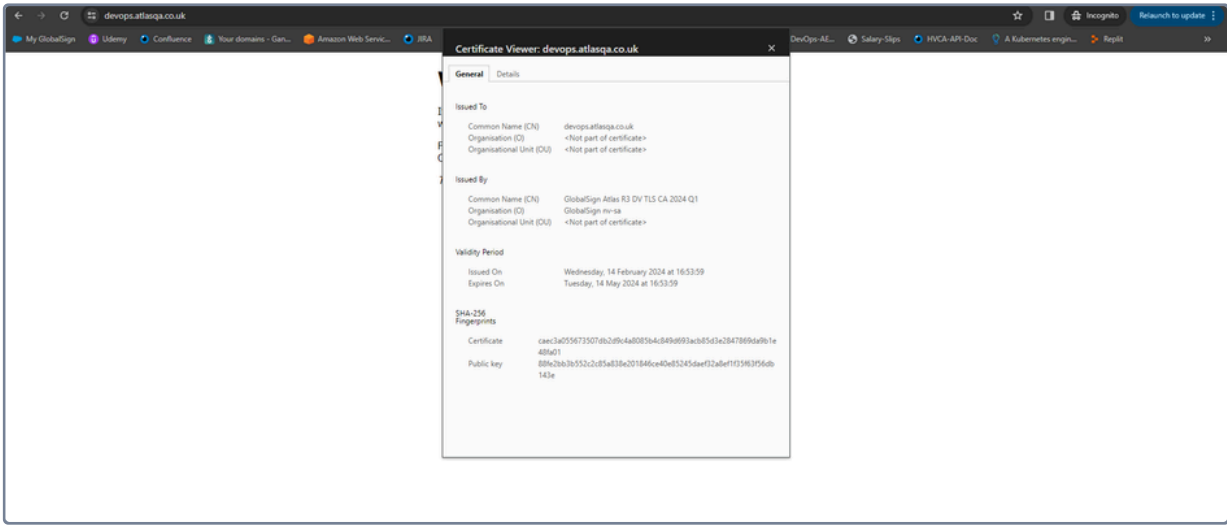